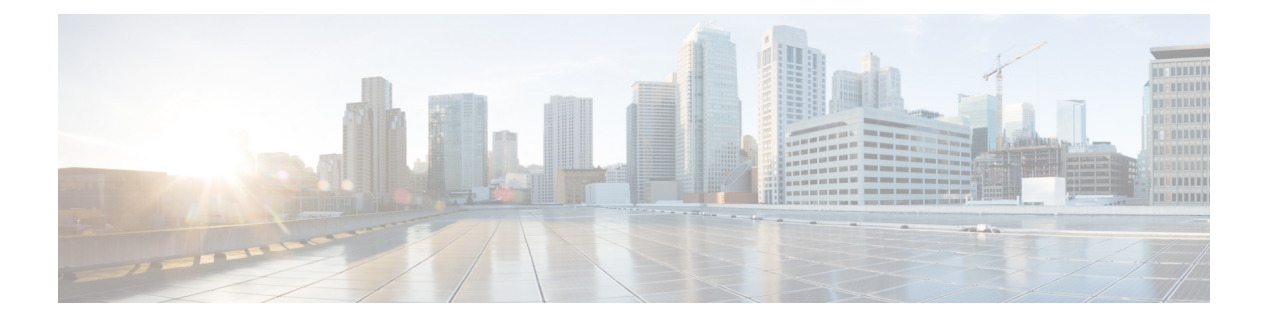

# 開催中の会議

- [今すぐ会議[\(Conference](#page-0-0) Now)]の概要 (1 ページ)
- [開催中の会議の前提条件](#page-1-0) (2 ページ)
- Cisco IP Voice Media Streaming [のアクティブ化](#page-1-1) (2 ページ)
- [開催中の会議の設定の構成](#page-1-2) (2 ページ)
- [ユーザに対する開催中の会議の有効化](#page-2-0) (3 ページ)
- LDAP [経由での開催中の会議の有効化](#page-3-0) (4 ページ)
- [開催中の会議の連携動作](#page-4-0) (5 ページ)
- [開催中の会議の制約事項](#page-4-1) (5 ページ)

## <span id="page-0-0"></span>**[**今すぐ会議**(Conference Now)]**の概要

「開催中の会議」機能は小規模企業のお客様向けの基本的な音声会議ソリューションであり、 内部と外部の発信者が集中型 IVR 経由で会議に参加できます。

会議を主催するには、設定済みのユーザが、会議の開始時に入力する必要のある会議PINと会 議番号を設定する必要があります。主催者は他の会議参加者に対し、関連する会議情報(時間 枠、会議番号(通常はホストの内線番号)、セキュアな会議のためのオプションのアクセス コードなど)を通知します。指定された時間になると、他の参加者はIVRにダイヤルし、プロ ンプトに会議情報を入力することで、コールに参加できます。

管理者は、「開催中の会議」機能で会議を主催できるようエンドユーザを設定する必要があり ます。この機能を設定した後は、会議主催者がセルフケア ポータルで会議アクセス コードを 編集できます。

(注)

「開催中の会議」には IPVMS ソフトウェアベースの会議ブリッジを使用することをお勧めし ます。他の会議ブリッジを使用する場合、会議の参加/退出トーンが参加者に再生されないこ とがあります。

### <span id="page-1-0"></span>開催中の会議の前提条件

「開催中の会議」を使用するには、以下のメディアリソースが設定されていること、会議を開 始するデバイスからそれらを使用できることを確認する必要があります。

- [会議ブリッジ(Conference Bridge)]:ユーザ エクスペリエンスを快適にするため、ソフ トウェアベースの Cisco IPVMS 会議 ブリッジを使用することを推奨します。他の会議ブ リッジを使用すると、会議参加者の参加退出トーンが再生されない可能性があります。
- •音声自動応答 (IVR) (Interactive Voice Response (IVR))

リソースを設定した後、これらのリソースをデバイスで使用可能にすることができます。そう するには、これらのリソースを含むメディア リソース グループ リストを設定し、そのメディ ア リソース グループ リストを、デバイスが使用するデバイス プールまたは個々のデバイスに 関連付けます。Conference Bridges、Interactive Voice Response および Media Resource Groups の 設定に関する詳細は、『Cisco Unified Communications Manager システム設定ガイド』の「メディ ア リソースの設定」項を参照してください。

## <span id="page-1-1"></span>**Cisco IP Voice Media Streaming** のアクティブ化

IVR サービスと開催中の会議を使用するには、Cisco IP Voice Media Streaming サービスが実行 されている必要があります。

- ステップ **1** [Cisco Unified Serviceability] から、以下を選択します。 **[**ツール(**Tools**)**]** > **[**サービス アクティベーション (**Service Activation**)**]** を選択します。
- ステップ **2 [**サーバ(**Server**)**]** ドロップダウン リストから、Cisco Unified Communications Manager パブリッシャ ノー ドを選択します。
- <span id="page-1-2"></span>ステップ **3** [Cisco IP Voice Media Streaming Application] が無効になっている場合は、対応するチェックボックスをオン にして、[保存 (Save) 1をクリックします。

## 開催中の会議の設定の構成

Unified Communications Manager で Conference Now システムを設定するには、次の手順を使用 します。

- ステップ **1** [Cisco Unified CM 管理(Cisco Unified CM Administration)] から、以下を選択します。 **[**コール ルーティン グ(**Call Routing**)**]** > **[**会議中(**Conference Now**)**]**。
- ステップ **2** 外部の発信者がアクセスできるように、**[**開催中の会議の **IVR** ディレクトリ番号(**Conference Now IVR Directory Number)** ]フィールドで、Unified Communications Manager クラスタの[DID(ダイヤルイン方式) (DID (Direct Inward Dial))] 番号を入力します。
- ステップ **3** [ルート パーティション(Route Partition)] ドロップダウン リストからパーティションを選択します。 (注) 番号とパーティションの組み合わせは、クラスタ内で一意である必要があります。
- ステップ **4** [開催中の会議の設定(Conference NowConfiguration)] ウィンドウのその他のフィールドを入力します。 フィールドと設定オプションの詳細については、オンライン ヘルプを参照してください。

**ステップ5** [保存 (Save)] をクリックします。

#### 次のタスク

エンド ユーザに対してこの機能を次のように有効にします。

- LDAP ディレクトリをまだ同期していない場合は、LDAP 同期に「開催中の会議」を追加 してください。これにより、新たに同期されたユーザは「開催中の会議」を主催できま す。LDAP [経由での開催中の会議の有効化](#page-3-0) (4ページ)を参照してください。
- 既存のエンドユーザに対してこの機能を有効にするには[、ユーザに対する開催中の会議の](#page-2-0) 有効化 (3 [ページ\)](#page-2-0)を参照してください。

### <span id="page-2-0"></span>ユーザに対する開催中の会議の有効化

既存のエンドユーザが「開催中の会議」を主催できるように設定するには、次の手順に従いま す。

- [一括管理(Bulk Administration)]の[ユーザの更新(Update Users)]を使用すると、多数のユー ザに対して CSV ファイルを使用して開催中の会議を有効にできます。次のタスクに示されて いるのと同じ内容を確実に設定する必要があります。Update Users の使用方法に関しては、 『Cisco Unified [Communications](https://www.cisco.com/c/en/us/support/unified-communications/unified-communications-manager-callmanager/products-maintenance-guides-list.html) Manager 一括管理ガイド』を参照してください。 (注)
- ステップ **1** [Cisco Unified CM 管理(Cisco Unified CM Administration)] から、以下を選択します。 **[**ユーザ管理(**User Management**)**]** > **[**エンドユーザ(**End User**)**]**
- ステップ **2** [検索(Find)] をクリックして、開催中の会議を追加するユーザを選択します。
- ステップ **3** [開催中の会議(Conference Now)] の [エンド ユーザによる会議のホストを有効化(Enable End User to Host Conference Now)] チェックボックスをオンにします。
- ステップ **4** (任意) セキュア会議の場合は、参加者アクセス コードを入力します。エンドユーザはセルフケア ポー タルで各自のアクセス コード設定を変更できることに注意してください。
	- ユーザにセルフサービス ユーザ **ID** が割り当てられている場合は、開催中の会議の会議番号にセ ルフ サービス ユーザ **ID** の値が事前に取り込まれます。デフォルトではこの値はユーザのプライ マリ内線です。 (注)

ステップ **5** [エンドユーザの設定(End User Configuration)] ウィンドウでその他のフィールドに入力します。 フィー ルドと設定オプションの詳細については、オンライン ヘルプを参照してください。

ステップ **6 [**保存(**Save**)**]** をクリックします。

#### <span id="page-3-0"></span>**LDAP** 経由での開催中の会議の有効化

LDAPディレクトリをまだ同期していない場合は、同期対象ユーザで「開催中の会議」を有効 にすることができます。有効にするには、機能グループテンプレートにオプションを追加し、 その機能グループテンプレートを初回LDAP同期に追加します。LDAP同期によりプロビジョ ニングされる新しいユーザの場合は、開催中の会議が有効になります。

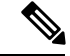

- 初回同期がすでに発生した場合、LDAPディレクトリ同期に機能グループテンプレートの編集 内容を適用することはできません。編集内容をLDAP同期に適用するには、初回同期がまだ発 生していない必要があります。 (注)
- ステップ **1** [Cisco Unified CM 管理(Cisco Unified CM Administration)] から、以下を選択します。 **[**ユーザ管理(**User Management**)**]** > **[**ユーザ電話**/**追加(**User Phone/Add**)**]** > **[**機能グループテンプレート(**Feature Group Template**)**]**。
- ステップ **2** 次のいずれかを実行します。
	- [検索(Find) ] を選択し、既存のテンプレートを選択します。
	- [新規追加(Add New)] をクリックして新しいテンプレートを作成します。
- ステップ **3** ドロップダウン リストから **[**サービス プロファイル(**Service Profile**)**]** を選択します。
- ステップ **4** ドロップダウン リストから **[**ユーザ プロファイル(**User Profile**)**]** を選択します。
- ステップ **5** [エンド ユーザによる会議のホストを有効化(Enable End User to Host Conference Now)] チェックボックス をオンにします。
- ステップ **6 [**保存(**Save**)**]** をクリックします。

#### 次のタスク

LDAPディレクトリ同期にテンプレートを割り当てます。これにより、同期ユーザで「開催中 の会議」を設定できます。LDAP同期の設定に関しては、『[CiscoUnifiedCommunicationsManager](https://www.cisco.com/c/en/us/support/unified-communications/unified-communications-manager-callmanager/products-installation-and-configuration-guides-list.html) [システム設定ガイド](https://www.cisco.com/c/en/us/support/unified-communications/unified-communications-manager-callmanager/products-installation-and-configuration-guides-list.html)』の「エンド ユーザ設定」項を参照してください。

あるいは、[ユーザ/電話のクイック追加(Quick User/Phone Add)] メニューを使用して新しい ユーザを「開催中の会議」機能に追加することもできます。プライマリ内線番号の割り当てに 加えて、この機能グループテンプレートを使用する新しいユーザを追加する必要があります。

## <span id="page-4-0"></span>開催中の会議の連携動作

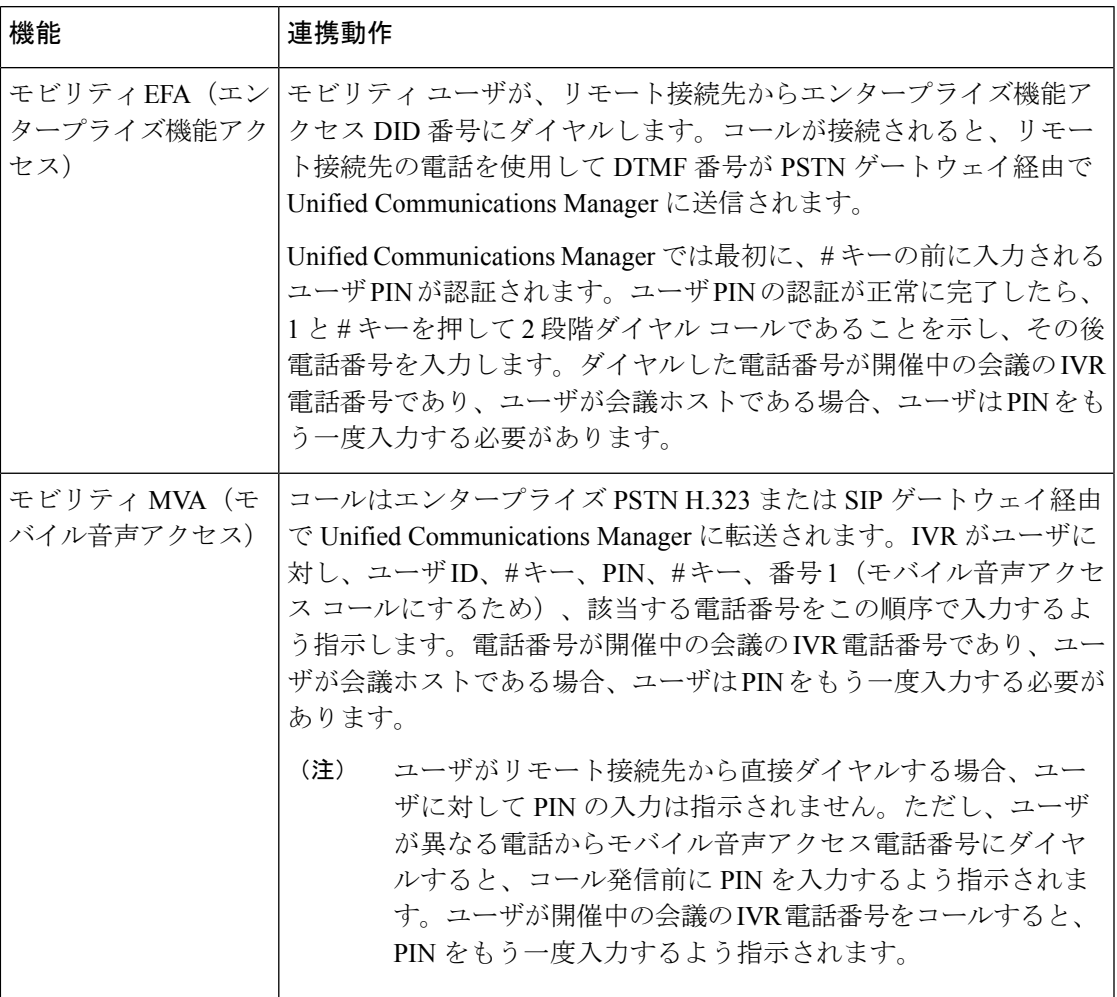

## <span id="page-4-1"></span>開催中の会議の制約事項

「開催中の会議」機能には次の制約事項があります。

- ホストは参加者をミュートできません。
- 参加者は DTMF 番号を入力して音声をミュートにすることはできません。
- 開催中の会議の参加者のリストはサポートされていません。
- 1 つの会議の最大参加者数は、既存の CallManager サービス パラメータ [最大ミートミー 会議ユニキャスト(Maximum MeetMe Conference Unicast)] により制御されます。これは 内部と外部の両方の発信者に適用されます。
- 同時に実行できる開催中の会議インスタンスとミートミー会議インスタンスの合計最大数 は、Unified Communications ManagerCisco Unified Communications ManagerUnified Communications Manager CallManager ノードあたり 100 です。
- 保留ビデオはサポートされません。
- IPVMS ソフトウェア会議ブリッジでは、コーデック G.711(ALaw および ULaw)とワイ ドバンド 256k だけがサポートされています。発信側デバイスとソフトウェア会議ブリッ ジの間でコーデックが一致していない場合、トランスコーダが割り当てられます。
- 会議参加者の参加音と退出音を再生するには、次のうち1つ以上の条件を満たしている必 要があります。
	- 少なくとも 1 人の会議参加者が Cisco IP 電話 を使用している。
	- 割り当てられているソフトウェア会議ブリッジが IPVMS である。
- 会議ブリッジが設定されている場合、ホストが在席しているかどうかに関係なく、残りの 参加者で会議が続行されます。ホストが参加者アクセスコードを設定している場合、ホス トが会議に再度参加しようとすると、参加者アクセスコードの入力を求めるアナウンスが 再生されます。ホストは参加者のスケジュールを設定することや、参加者をミュートにす ることはできません。したがってホスト ステータスは無効になります。
- ホストが会議に参加する最初のユーザである場合は、音声アナウンスは再生されません。 ただし、ホストが内部の IP フォンから開催中の会議にダイヤルすると、IP フォンに「会 議(To Conference)」を示すビジュアルが表示されます。

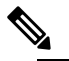

ホストが外部の電話から開催中の会議に参加する場合、 (注) 電話にはビジュアルは表示されません。